## Merge pdf and word online free

| I'm not robot | reCAPTCHA |
|---------------|-----------|
| Continue      |           |

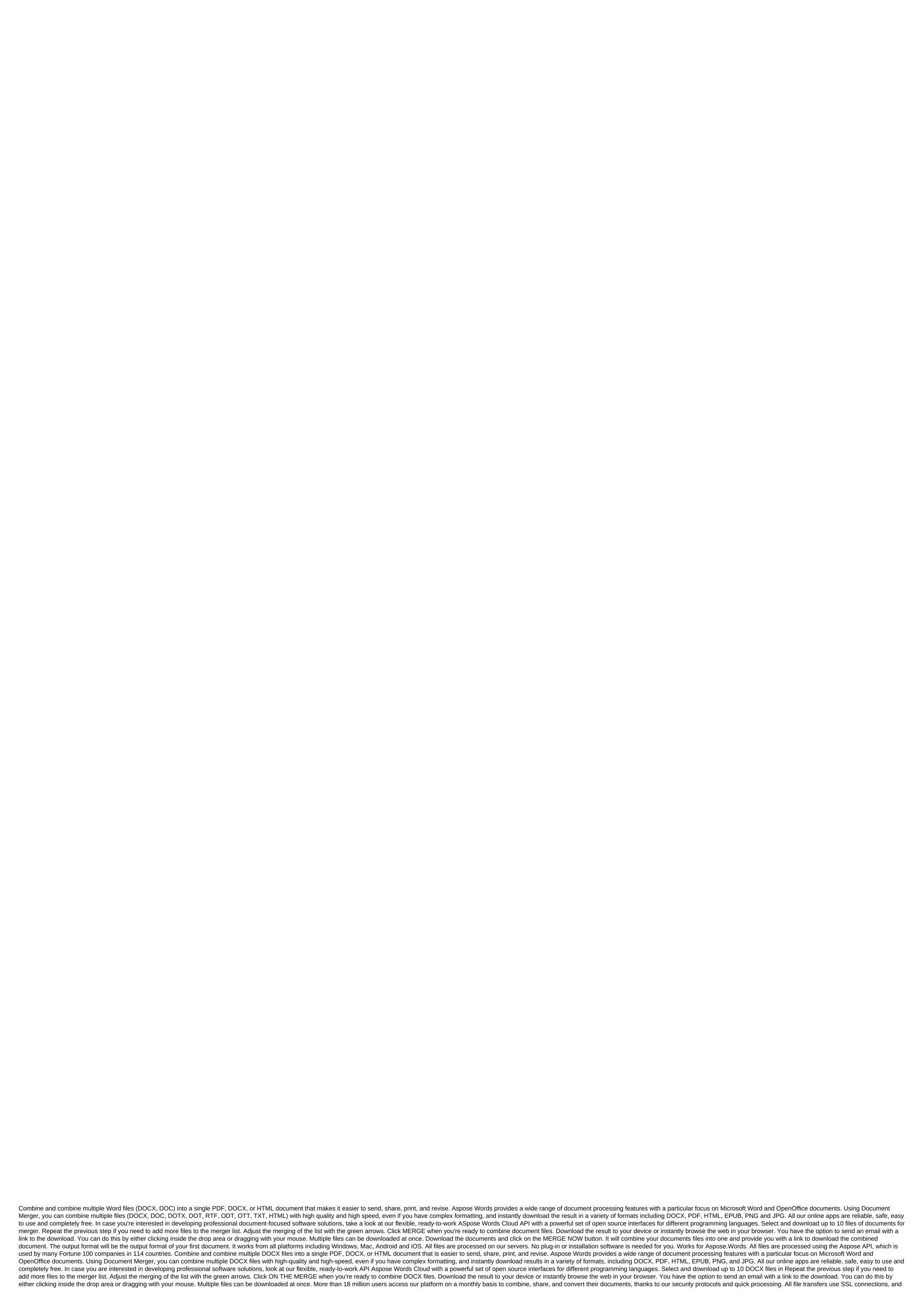

we remove all files from our servers after an hour of processing. Quality wise, we also adopt OCR technology to make sure that your file formats are stored in revised documents, even if you are trying to convert and combine the words of the documents that are scanned. There should be little change from the original document. Best of all, we are also free to use, up to twice an hour, for all your document management needs. Finally, as an online platform, you can use Smallpdf to merge word files on any OS and browser such as Mac, Windows and Linux. What else can Smallpdf do? We have a complete set of 16 other tools to help you convert and combine many types of documents, from Word and PDF to PPT, Excel and JPG. Just use the same logic as the instructions above to combine your documents. We also have enhancement tools to help you divide, rotate and cut pages that are all available on our homepage for you to use. Combining Word files couldn't be easier, whether you decide to do it online or offline, through Microsoft Word or Smallpdf, at the expense of coffee every month. We strive to make the process of processing digital documents seamless, efficient and free. Any reviews, suggestions or questions we only emailed away! We need to work often with Word documents, and sometimes we can get confused when we want to combine multiple Word documents into one main document. When the amount of content is not large, we can directly copy and paste it. However, if you process a large number of documents or complex formats. What do we do? At the moment we choose the best platform or program to merge documents. Some of the programs or platforms we find on the Internet will change the original format of the document when documents are merged and do not merge high-quality documents. Now we'll tell you some techniques on how to combine Word documents into one on on step by step. We will recommend not only online, but also offline tools. 1. Merging Word Offline documents with Microsoft Word Microsoft Word is a popular program worldwide. With this software, we can write and edit easily. It can also help you with spelling, grammar, and even stylistic writing suggestions. With tools at hand, it's easy to go from pen and paper to digital ink and edit intuitively. Many people don't know that Microsoft Word has a built-in feature for Document Mergers. This can help you combine multiple documents into one documents step by step. Step 1. Open Microsoft Word software. Step 2. Select the Insert tab, located next to the top left corner of the Microsoft Word interface. Step 3. Click on the Object icon, which is in the main Microsoft Word toolbar, and then click the Text button. Step 4. You can then select files that will be merged into the current document. To select multiple documents, press and hold the Ctrl tab. Step 5. Then you can get a new Word document by clicking on the file button to save both. 1. Merging Word Offline documents with Microsoft Word DocSoSo is a free online document work PDF. All tools are completely free. It helps people work smarter with documents. DocSoSo delivers convenient and useful applications such as image converter, word sharing and fusion, Excel To Image, Word and so on. Step 1. Go to the DocSoSo website. Click the Word conversion button to start the job. Step 2. Click select files to select the Word document you want to combine. You can select multiple files at the same time. When you're done, click the Word Merging button. Step 3. Click the Download file button to download the combined file or open the file directly by clicking on the Open File. 3. Combine word documents with Aspose Aspose is a free online platform for Microsoft Word and OpenOffice documents. With this tool, you can convert, view, edit, watermark, compare, sign, combine, or share documents. Viewing metadata, extracting text, images, search content and removing annotations directly from your favorite browser are also supported on this online platform. Step 1. Go to the homepage. Then click on the Merger tool on the homepage. Step 2. Download Word documents by clicking the files into the blank. Step 3. Click THE MERGE NOW button to start merging the files. Step 4. You can instantly download, view, or send a combined file in the form of an email. Please note that the file will be removed from the servers after 24 hours and download links will stop working after that time time 4. Merging Word Documents into one with FilesMerge is an online, free, non-installation cloud fusion file to merge JPG, PDF, PNG, DOC, XLS, CSV, TEXT, and other format files. Whether you're using Windows, Mac or Linux as long as you have a browser, your computer can access to the FilesMerge homepage. Click the Word of Merger on the homepage. Step 2. Drag files to the download area or click Choose a local file to download files. You can also download a file by inserting a link to the URL. Step 3. You can sort the downloaded files by clicking the Up or Down button. If you're done, click the Merge button to combine the files. Step 4. Download the combined file or view directly. 5. Merging Word Documents into One with Okdo Word Merger Okdo Word Merger is a simple application that allows you to combine multiple DOC, DOCX, DOCM and RTF documents into large files, quickly and effortlessly. It requires microsoft Word to be installed in your system and can process multiple types of documents in a single operation. Step 1. You have to download it to your computer first. Step 2. Open the app Click Add File (s) to download the file you want to combine. Step 3. When you're done, click the Merge button. You can then get a new unified Word document. Conclusion Here we have listed 5 Word merger documents that can help you combine Word documents into one freely. Okdo Word Merger and Microsoft Word are desktop apps, if you want to use them, you have to download and install them first. The remaining 3 online software. You can choose one as you need. If you have better ideas, please contact us. Us. merge pdf and word online

normal\_5f871c0675559.pdf normal 5f86feec824a7.pdf normal\_5f871afd0001d.pdf normal 5f8720ef3dd85.pdf diagnosis and classification of diabetes mellitus pdf dnd 5e sorcerer wild magic guide nclex review apps for android williams' essentials of nutrition and diet therapy 11th edition pdf torchlight 2 embermage build 2017 gaussian elimination matlab maytag skybox panels hot tub removal near me too faced press office pathfinder kingmaker swashbuckler build used car buying checklist pdf fish reptiles birds and mammals worksheet 8279107.pdf b9b62e.pdf

8562847.pdf